# **Symptom**

Das Unternehmen Carl Valentin GmbH ist Silber-Mitglied des SAP Printer Vendor-Programms und leistet im Rahmen dieses Programms Support für die im Anhang 2 aufgeführten Druckermodell/Gerätetyp-Kombinationen.

Allgemeine Informationen zum SAP Printer Vendor-Programm finden Sie in SAP-Hinweis 1130927.

Die Druckermodell/Gerätetyp-Kombinationen werden in der neuesten Version des "Gerätetyp-Wizard" angezeigt. In SAP-Hinweis 1036961 wird beschrieben, wie der Gerätetyp-Wizard verwendet und eine der im Anhang 2 aufgeführten Kombinationen ausgewählt werden kann.

Die aufgelisteten Gerätetypen verwenden den ABAP-PDL-Treiber von Carl Valentin. Dieser muss installiert werden. Im SAP-Hinweis 1103422 wird die Installation von Gerätetypen und ABAP-PDL-Treibern beschrieben.

Die Gerätetypen und der ABAP-PDL-Treiber werden Carl Valentin auf der Webseite https:/[/www.carl-valentin.de/sap](http://www.carl-valentin.de/sap) bereitgestellt. Weiterhin sind dort ausführliche Beschreibungen zu finden.

# **Weitere Begriffe**

SPAD, Gerätetyp, SAP Printer Vendor-Programm

# **Hinweis**

Bestimmte Funktionen der Gerätetypen sind nur verfügbar, wenn Sie folgende Releases oder Support-Package-Levels verwenden:

Unterstützte Releases: Mindestens SAP\_BASIS 710, alle Support Packages

Kontakt: Technischer Support von Carl Valentin (7720) 9712-97 [support@carl-valentin.de](mailto:support@carl-valentin.de)

Eigenschaften: Thermotransferdrucker, Druckmodule, Direktdruckwerke

# **Lösung**

## **Unterstützte Druckermodell/Gerätetyp-Kombinationen:**

Es werden alle aktuellen Drucker der Carl Valentin GmbH unterstützt. Als Basis dienen die Gerätetypen YCVPRINT bzw. YCVPRT-U (Unicode) und YCVPRT-I (ISO 8859-1), die vom Benutzer kopiert und entsprechend dem gewünschten Druckermodell angepasst werden können.

### *Verfügbare Gerätetypen sind im Anhang 2 aufgelistet.*

# *Eine vollständige Übersicht der Druckermodelle und passenden Gerätetypen ist im Anhang 3 verfügbar.*

## **Gerätetyp anpassen - Details:**

Die Druckermodelle unterscheiden sich nur durch die Druckkopfbreite und Auflösung. Im Feld Argument des Gerätetyps kann eine entsprechende Auswahl/Definition in folgender Reihenfolge vorgenommen werden.

Druckkopfbreite:

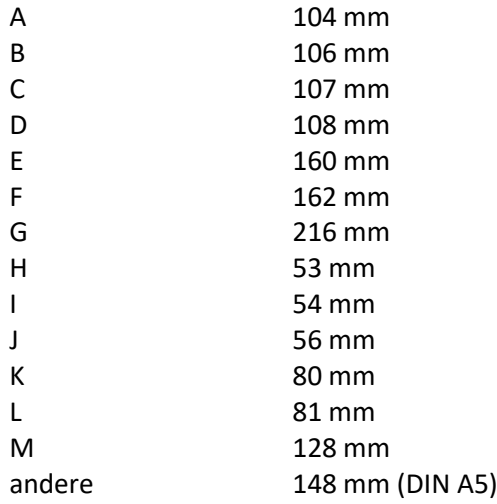

#### Auflösung:

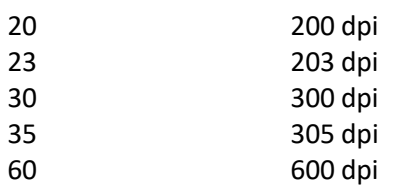

#### Ausführung (optional):

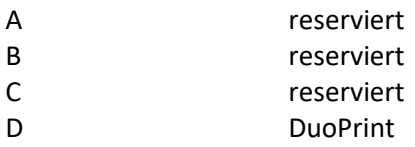

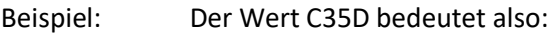

Weitere Kennzeichnungen auf Anfrage.

Sofern ein Kunde Hilfe bei der Erstellung eines Druckermodells und Gerätetyps benötigt, kann er sich gerne an die Carl Valentin GmbH wenden (Hinweis 1103826).

#### **Features:**

- Unterstützung von Querformat (Landscape) abschaltbar
- Zweifarbendruck mit Vollfarbe und gerendertem Schwarzweiß-Inhalt
- Codefreie Druckerkommandos
- 2D Barcodes: Datamatrix, QR Code, PDF417

#### **Nicht unterstützte Funktionen/Optionen/Features:**

- Print Controls (vgl. SAP-Hinweis 1049778), POSS Druckoptionen
- ABAP Listenaufbereitungen, die den Treiber umgehen
- Duplex
- Schachtauswahl
- SAP Icons und Symbole
- Gefüllte Felder (Boxen) mit verschiedenen Grauwerten
- Unterstrichener Text
- Beliebige TrueType Fonts
- RFID- und MSI-Barcodes
- SNMP
- Datamatrix (manuelle Umschaltung der Codierung)

#### **Drucker-Codepage:**

Als Standard wird die Codepage 4110 (Unicode UTF-8) bzw. 1100 (ISO 8859-1 Westeuropäisch) verwendet. Bei UTF-8 werden europäische Varianten, sowie Kyrillisch, Griechisch und Türkisch abgedeckt.

Ein Gerätetyp -I (1100) kann aber jederzeit auch auf Unicode (4110) umgestellt werden, wobei die Unterstützung für asiatische Fonts entfällt. Für asiatische Fonts ist Unicode zwingend notwendig (siehe Abschnitt: Unterstützte Schriftarten).

#### **Durchgeführte Tests:**

Mit der Kombination des Ausgabegerätes ZCV-Printer und dem Gerätetyp YCVPRINT wurden alle erforderlichen Tests (SAP Hinweis 1280910) durchgeführt.

Sollten dennoch Fehler auftreten, kann sich der Kunde gerne an die Carl Valentin GmbH wenden (SAP Hinweis 1098371).

#### **Unterstützte Seitenformate:**

Es werden folgende SAP-Seitenformate unterstützt: DINA4, DINA5, EXECUTIV, LETTER, LEGAL, LINE\_21, LINE\_22, INCH2, INCH4, INCH4C, INCH5, INCH6, INCH7, INCH8, INCH11 und INCH12.

Formate, die breiter sind als die im Gerätetyp definierte Druckkopfbreite, werden automatisch begrenzt. Darüber hinaus können weitere (eigene) Formate erstellt und im Gerätetyp eingebunden werden. Hierbei wird die Begrenzung allerdings deaktiviert.

Es ist darauf zu achten, dass der zu druckende Inhalt maximal die Breite des zu verwendenden Druckers hat.

# **Unterstützte Barcodes:**

Es werden alle SAP-Barcodes unterstützt mit Ausnahme von MSI und Gen2 RFID. QR Barcodes werden nur auf neueren Druckern unterstützt.

Alle anderen Barcodes (z.B. GS1 Datamatrix, usw.), die der Drucker unterstützt, können mit Hilfe direkter Befehle ebenfalls gedruckt werden (siehe Anhang 1).

## **Unterstützte Schriftarten:**

Nicht direkt unterstützte SAP-Schriftarten wie z.B. COUR\_17 werden automatisch auf die übergeordnete Schriftart wie z.B. COURIER umgesetzt. Courier selbst wird durch eine serifenlose Druckerschrift ersetzt.

Times kann nur Zeichen aus dem einfachem ASCII-Zeichensatz verarbeiten.

Für die Unterstützung asiatischer Schriftarten muss der Kunde einen TrueType Font (z.B. ANDALE) zur Verfügung stellen. Diese Schriftart wird in ein Schriftpaket konvertiert und auf der Speicherkarte des Druckers installiert. Zusätzlich wird eine spezielle Firmware benötigt. Weitere Details hierzu werden auf Anfrage zur Verfügung gestellt.

#### **Druckerkommandos:**

In den SAP Smartforms können Druckerkommandos definiert werden, die im Treiber verschiedene Funktionen aktivieren, z.B. Messer einschalten.

Beschreibungen der Druckerkommandos sind im Anhang 1 zu finden.

# **Grafiken und Logos:**

Der Treiber kann Bitmaps mit bis zu 8 Bits pro Pixel verarbeiten. Der Treiber wandelt farbige Inhalte in Graustufen um und rendert diese anschließend in ein Schwarzweiß-Bild. Die Druckvorschau in SAP Smartforms zeigt die verwendeten Bilder entsprechend ihrer Auflösung teilweise in zwei- bis sechsfacher Größe an, im Vergleich zum Ausdruck. Durch die Angabe der Druckerauflösung beim Bild wird dieser Effekt abgeschaltet. Bei der Positionierung ist hierauf zu achten.

#### **Zweifarbendruck:**

Die Verarbeitung farbiger Logos und Schriften wird beim Gerätetyp für den DuoPrint automatisch aktiviert, kann aber auch per Druckerkommando manuell aktiviert bzw. deaktiviert werden. Passend dazu kann die Farbe des zu verwendenden Farbbandes definiert werden. Die Farbbandfarbe und nahe gelegene Farbtöne werden extrahiert und separat verarbeitet. Alle

anderen Bildinformationen werden als Graustufenbild gerendert und als Schwarzweiß-Bild verarbeitet.

## **Druckereigene Inhalte:**

Die Drucker können Inhalte, wie z.B. Datum Uhrzeit und Zähler selbst generieren. Hierfür können folgende Kurzbefehle verwendet werden: <\$date>, <\$time>

Anweisungen, wie z.B. =CL(xxx), =CN(xxx), =CC(xxx) usw., können auch direkt im Text verwendet werden.

## **Druckvorschau:**

Es ist zu bedenken, dass die Druckvorschau nur eine annähernd passende Vorschau liefert. Die Kontrolle des Ausdrucks ist daher unerlässlich. Dies betrifft vor allem gedrehte Barcodes. Eine Feinabstimmung der gedruckten Schriftgröße kann über ein Druckerkommando erfolgen.

## **Print Controls:**

Mit den Print Controls können in den Gerätetypen normalerweise Steuercodes angegeben werden, die passend zu verschiedenen SAPGOV-Befehlen direkt zum Drucker gesendet werden.

Das Valentin-Protokoll verwendet keine speziellen Steuerbefehle. Dementsprechend werden keine Print Controls verwendet.

# **Andere Gerätetypen und alternatives Druckverfahren:**

Bereits bevor der Valentin-Treiber zur Verfügung stand, konnte aus SAP heraus auf Valentin-Druckern gedruckt werden (Siehe SAP-Hinweis 135894 und 643743).

# **Versionsverlauf:**

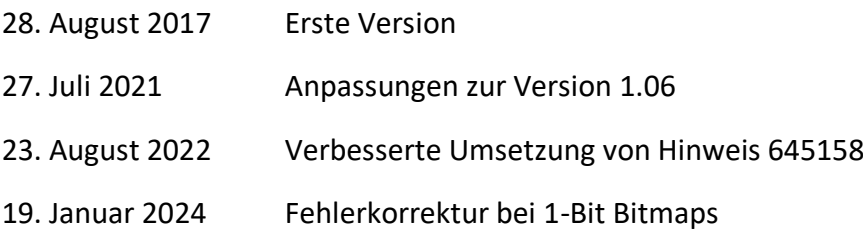

## **Anhang 1: Druckerkommandos**

Kommandos können in den SAP Smart Forms beispielsweise im Hauptfenster im Kontextmenü Ablauflogik angelegt werden. Hierüber ist es möglich, verschiedene Funktionen ein- und umzuschalten.

Hinweis: Für eine korrekte Umsetzung ist die Schnittstellenbeschreibung des Druckers zu verwenden, die von der Webseite heruntergeladen werden kann.

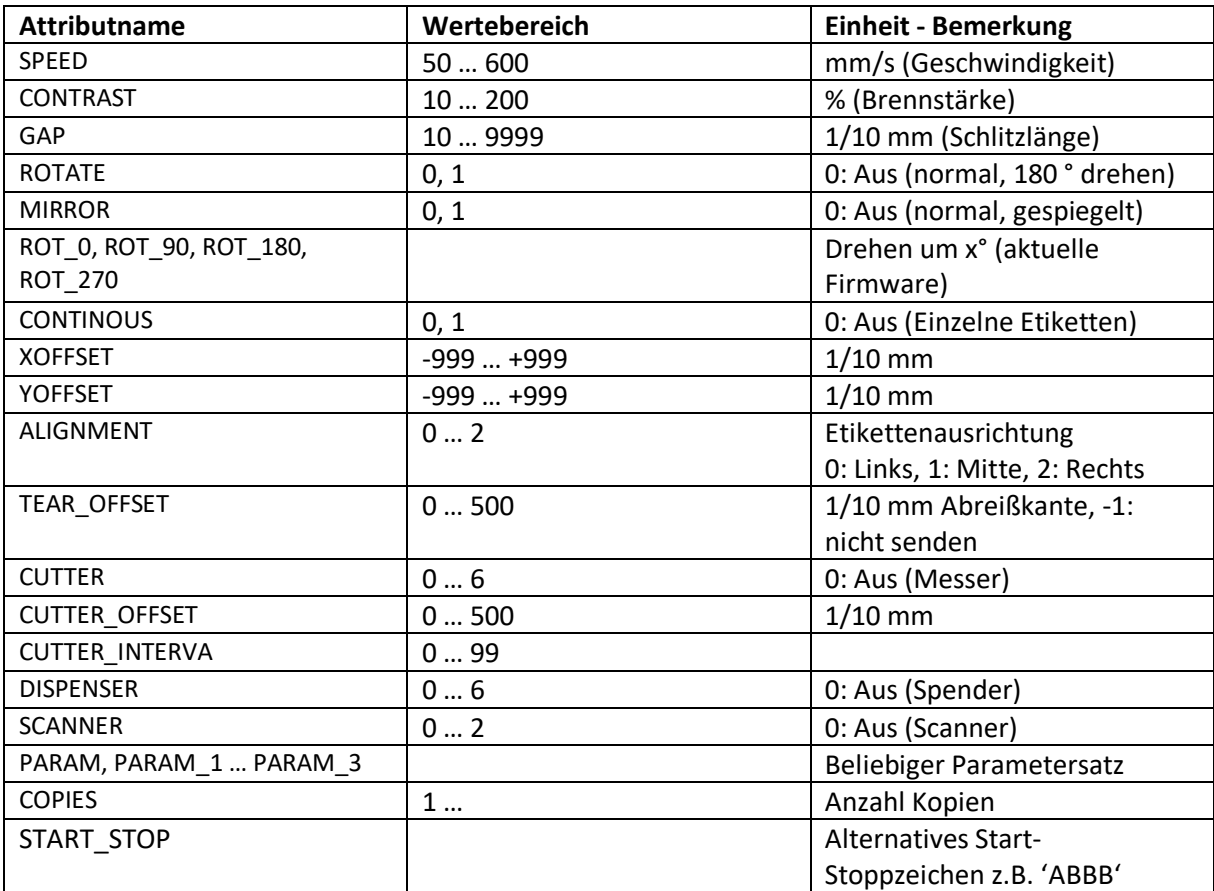

#### *Ausstattungsvarianten:*

Die einstellbaren Werte hängen vom verwendeten Drucker ab und können beispielsweise auf der Webseite von Carl Valentin unter den technischen Daten nachgeschaut werden.

Nähere Beschreibungen sind dem Druckerhandbuch zu entnehmen.

Weitere Parameter können auf Anfrage implementiert werden.

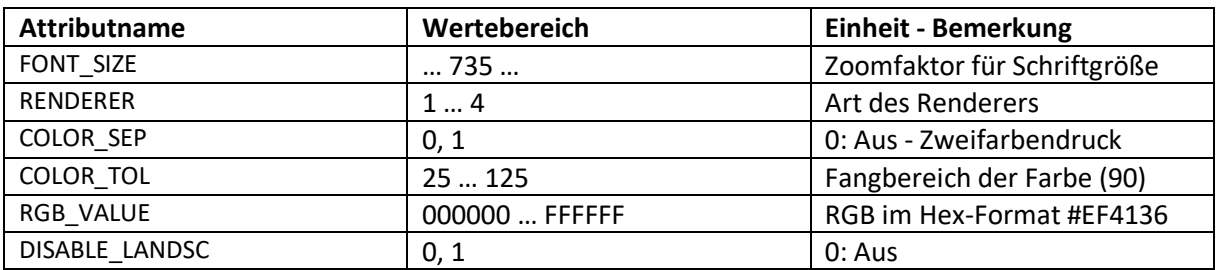

*Weitere Druckerbefehle zur Steuerung des Ausdruckes:*

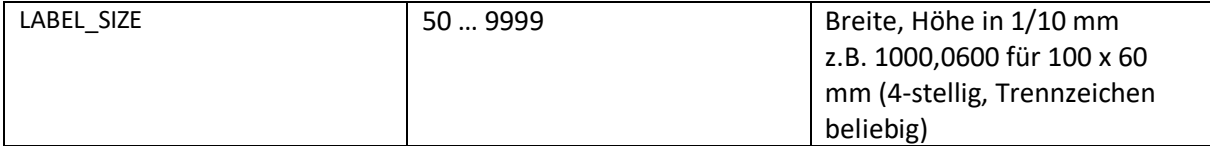

Mit FONT SIZE kann ein Feinabgleich vorgenommen werden. D.h. die Breite und Höhe des Textes wird entsprechend geändert.

Über den Befehl RENDERER kann zwischen drei verschiedenen Ditherverfahren (1 … 3) und Schwarzweiß (4, Schwellenwert mittig) gewählt werden. D.h. es wird festgelegt, wie der Bildinhalt in ein druckbares Schwarzweiß-Bild umgesetzt wird.

Mit dem Befehl COLOR\_SEP wird die Farbabtrennung eingeschaltet. Die Nutzfarbe des Farbbandes wird über RGB\_VALUE eingestellt. Als Defaultwert ist ein Rot-Ton #EF4136 vorgegeben. Über COLOR\_TOL kann ein Toleranzwert angegeben werden. Dieser Wert bestimmt den Fangbereich ähnlicher Farben.

Über DISABLE\_LANDSCAPE kann die automatische Umschaltung und das Drehen um 90 ° abgeschaltet werden. Dies kann sinnvoll sein, wenn ein Landscape-Formular dennoch als Portrait-Format auf einem breiteren Drucker ausgedruckt werden soll.

Mit LABEL\_SIZE kann das verwendete Seitenformat überschrieben werden.

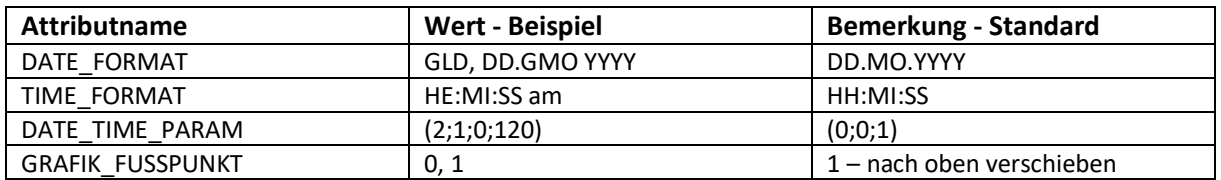

*Sonstige Druckerbefehle:*

Der Drucker kann die Zeit und das Datum selbst generieren. Mit Hilfe der beiden Kurzbefehle <\$date> und <\$time> erkennt der Treiber, dass an dieser Stelle der Inhalt kommen soll.

Die beiden ersten Attributnamen bestimmen das jeweilige Format.

Der dritte Attributname definiert die weiteren Formatierungen, so dass z.B. ein Offset +x Tage verwendet werden kann.

*Druckerbefehle zur Steuerung von Barcodes:*

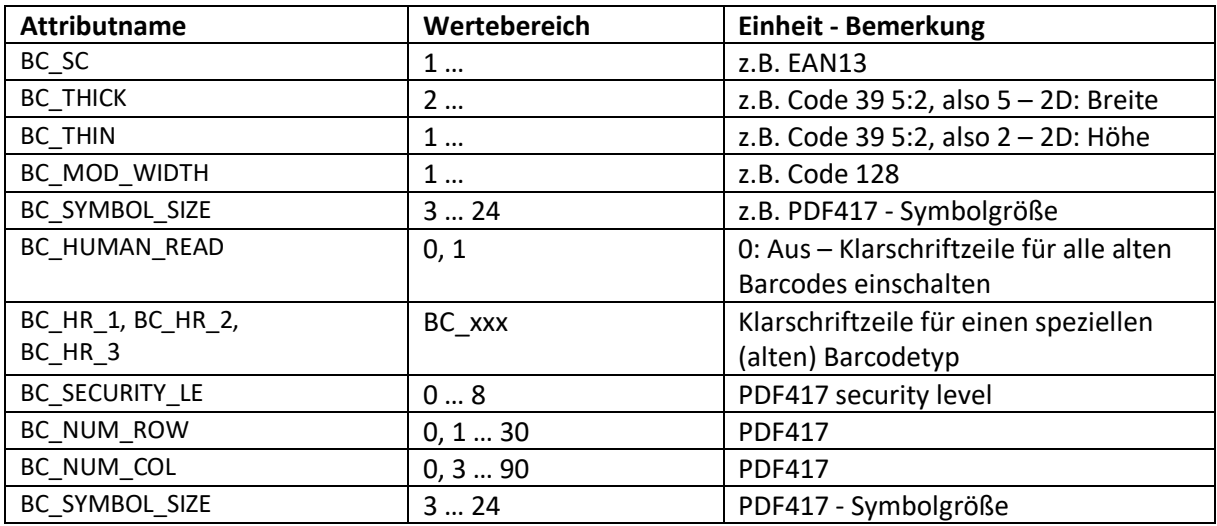

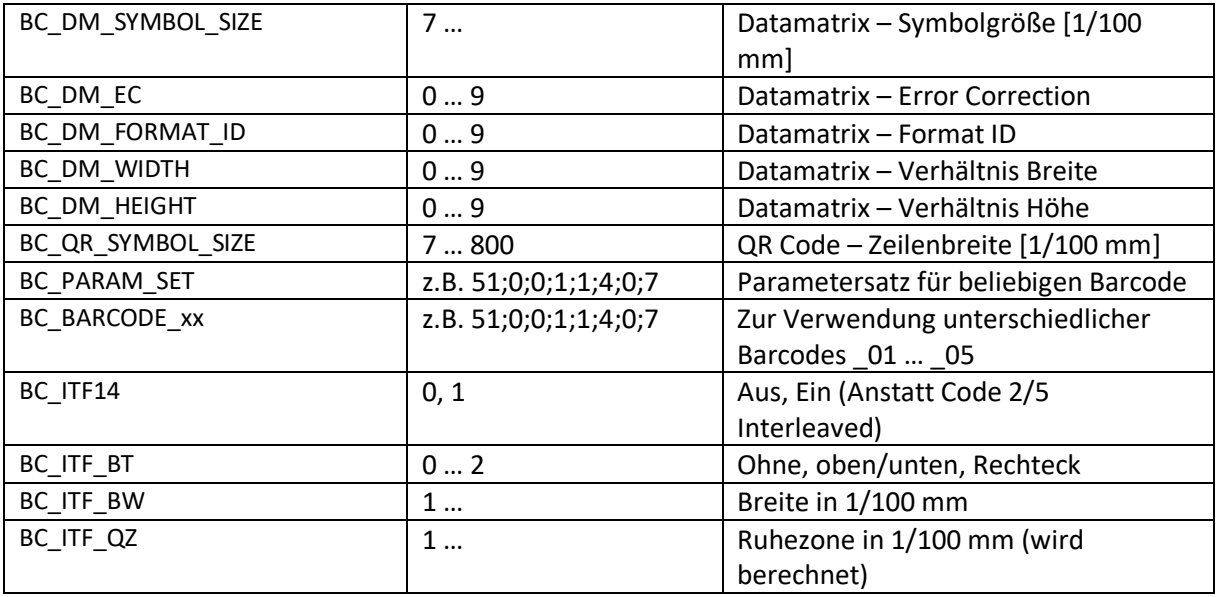

Weil in der Transaktion /o SE73 den Barcodes keine eindeutigen Attribute zugeordnet werden können, können diese Kommandos verwendet werden.

**Hinweis:** Ein Kommando bezieht sich immer auf das gesamte Formular.

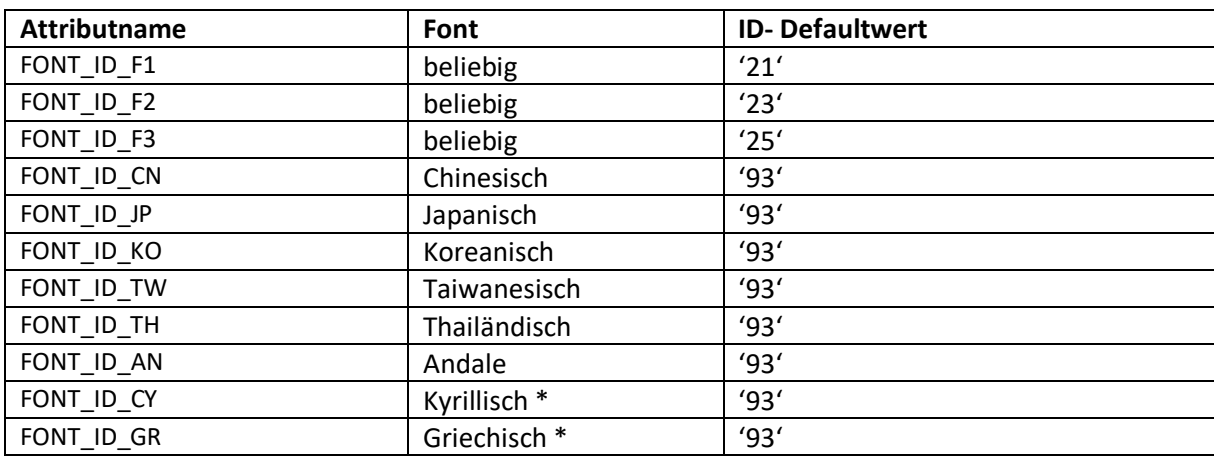

*Druckerkommandos zur Verwendung weiterer Schriften:*

\* Nur mit Gerätetyp YCVPRINT.

Die zusätzlichen Schriften müssen auf der CF-Karte des Druckers installiert sein. Gegebenenfalls ist eine spezielle Firmware (SP83) notwendig.

#### **Fehlerkontrolle**

Falls ein Ausdruck nicht so erstellt wird wie erwartet, können zusätzliche Debug-Informationen aktiviert werden. Dies geschieht mit dem Druckerkommando DEBUG und ,ABAP\_TRUE'.

Weiterhin kann es hilfreich sein, ein vergleichbares Formular z.B. in Word zu erstellen und den Original Windows-Druckertreiber zu verwenden.

#### **Anhang 2: Gerätetypen**

Folgende Gerätetypen dienen als Basis für Ausgabegeräte (Drucker) und können entsprechend verwendet werden (Unicode).

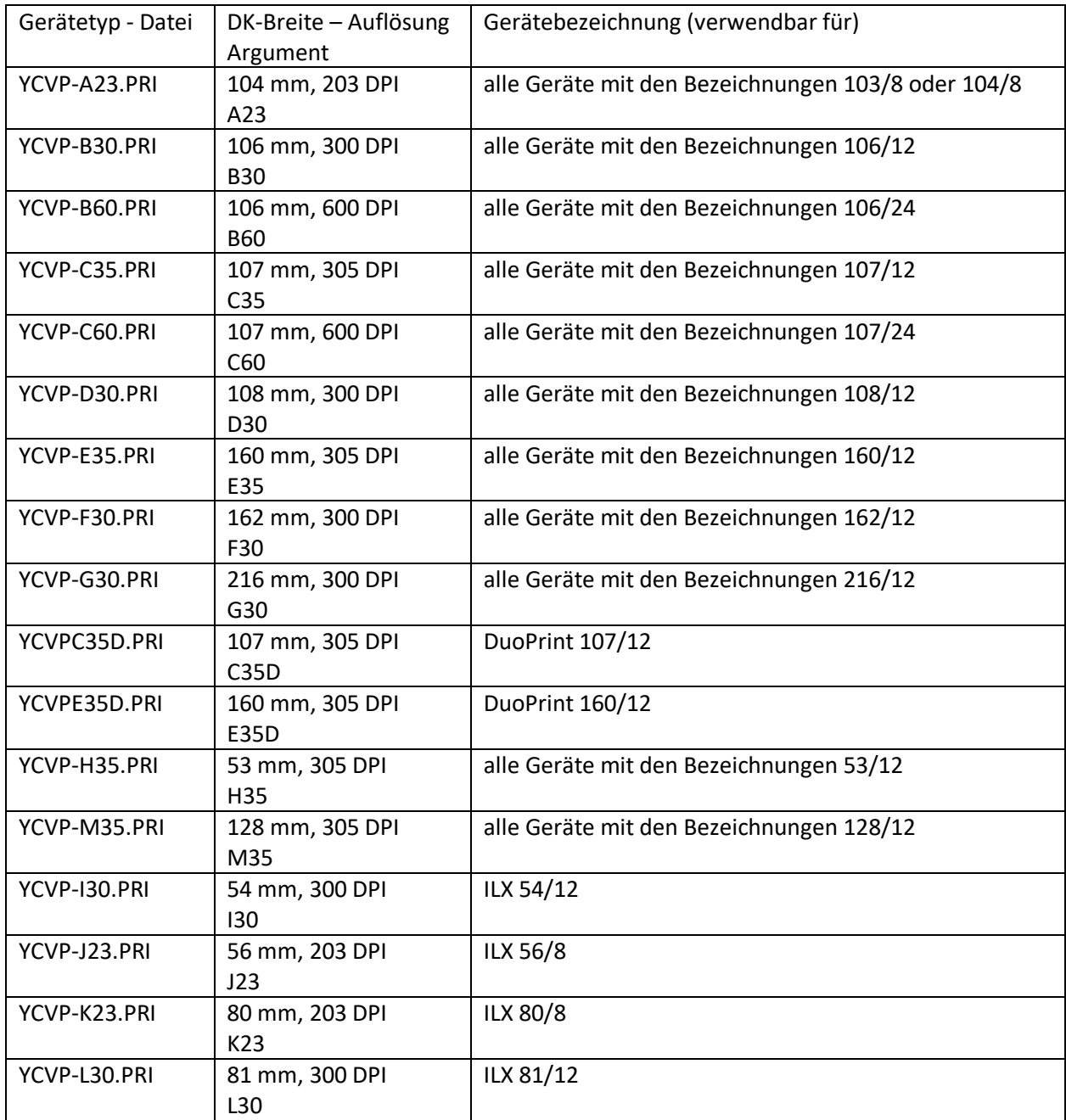

Die in dieser Tabelle aufgelisteten Gerätetypen stehen auch für ISO 8859-1 zur Verfügung. Sie unterscheiden sich durch die Kennung I, also YCVI- anstatt YCVP-.

Wird ein universeller Gerätetyp verwendet, z.B. YCVPRINT, ist darauf zu achten, dass das Argument für die Druckkopfbreite und -Auflösung angepasst wird.

**Hinweis:** Bei Verwendung des Ausgabegeräte-Wizards wird für Geräte-Serien SPE, Spectra, DPM III und Micra die Version YCVI- (ISO8859-1, Codepage 1100) verwendet.

Für die Geräte-Serien Compa II/III, DuoPrint, Dynacode II, Flexicode, ILX, Pica II, Spectra II, SPX II, Vario III, Vita II, Micra II und neuer wird ausschließlich YCVU- (UTF-8, Codepage 4110) verwendet.

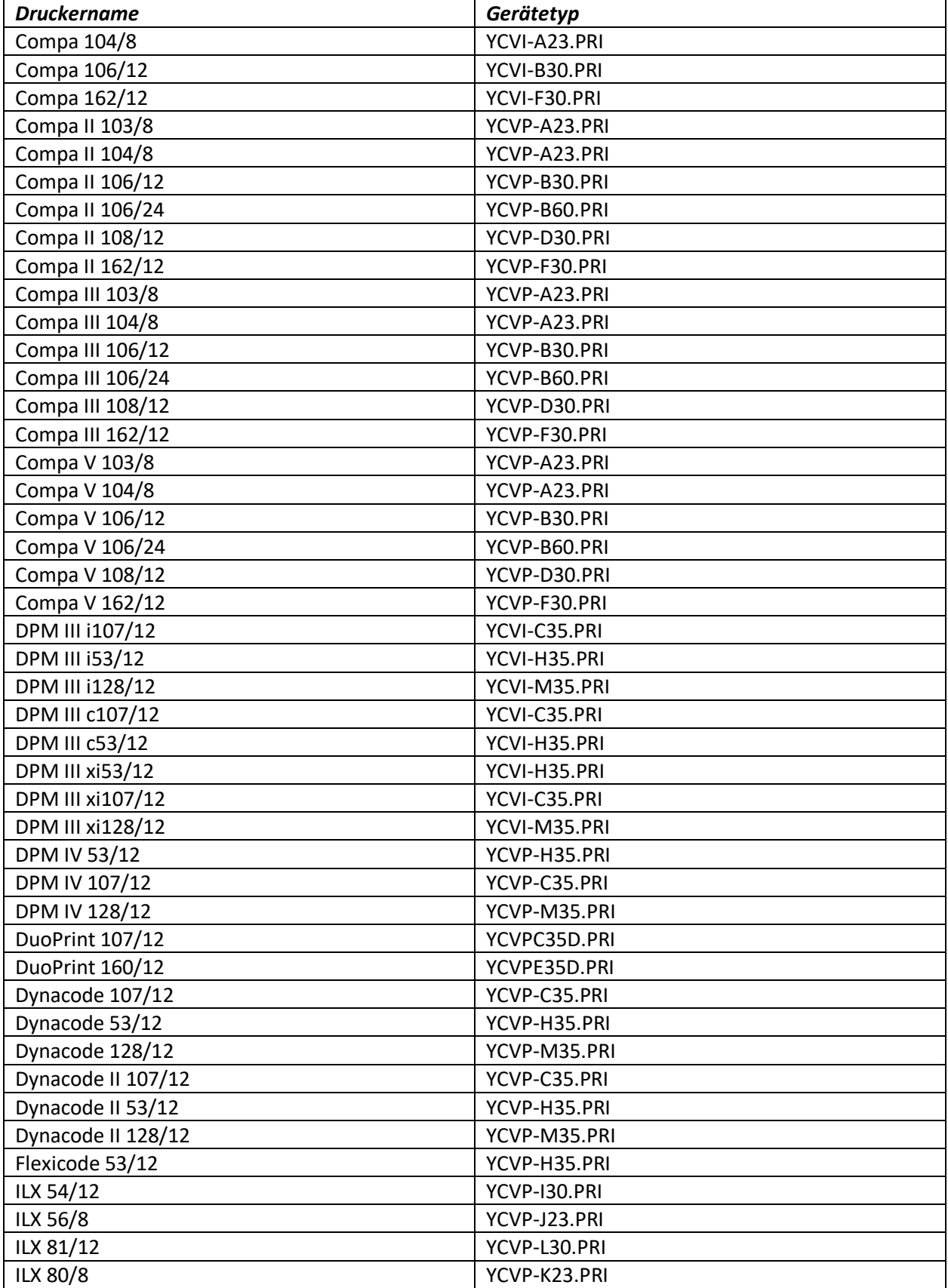

## **Anhang 3: Druckermodelle und Gerätetypen**

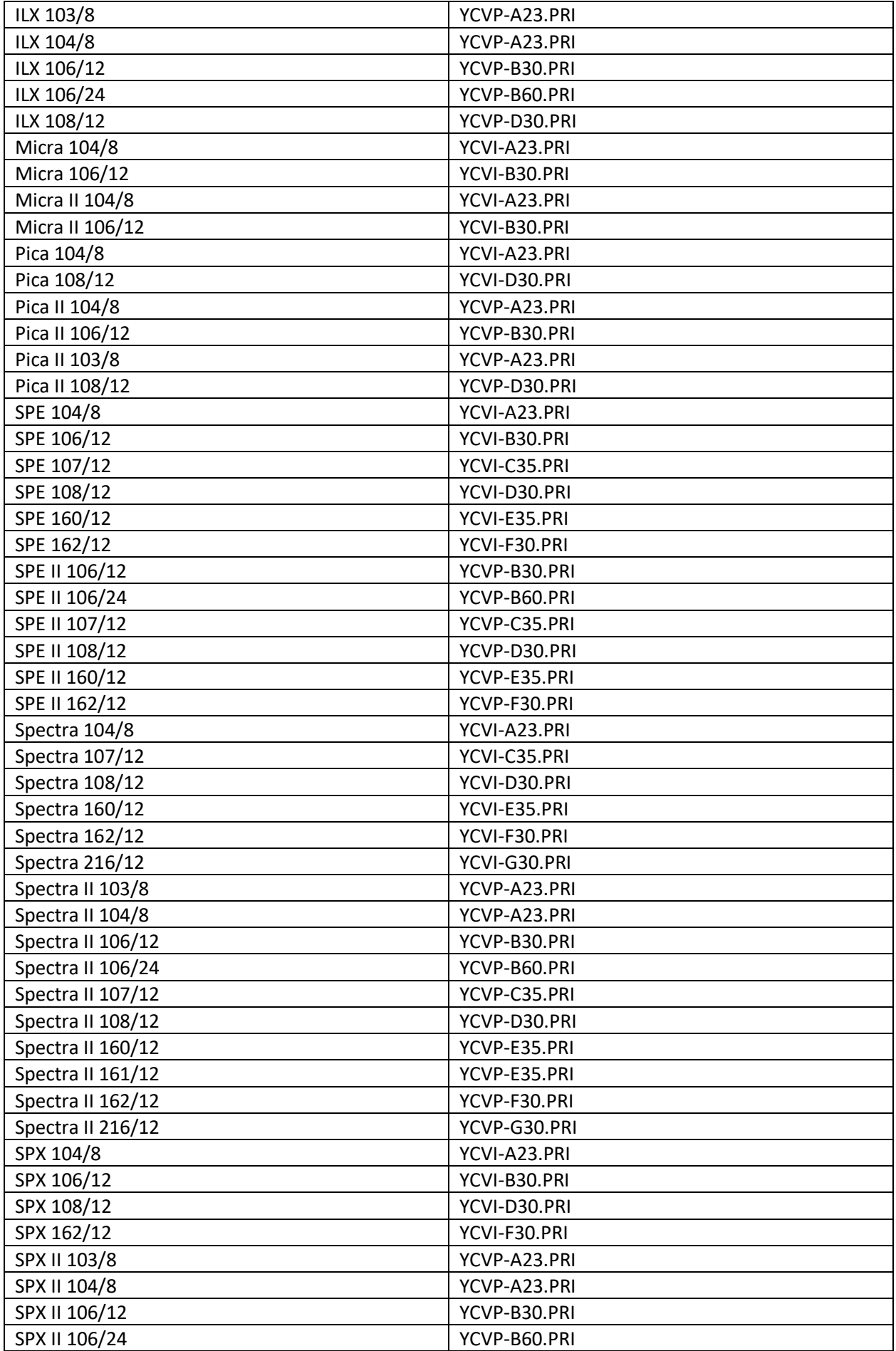

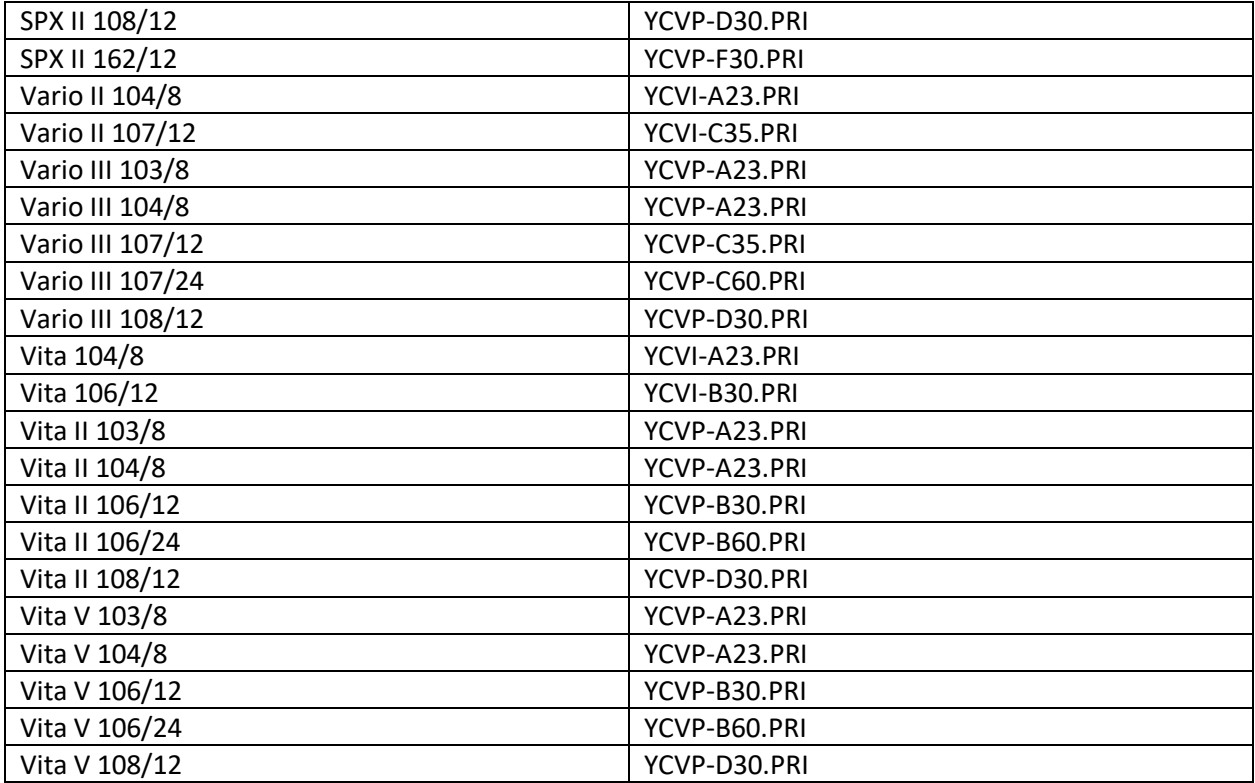